# Visualizza stato avviso e-mail su access point WAP551 e WAP561 J

## Obiettivo

Stato operativo avviso e-mail fornisce informazioni sugli avvisi e-mail inviati in base ai messaggi syslog generati nel punto di accesso. Con queste informazioni, puoi scoprire quante e-mail sono state inviate e quante non sono state inviate. Consente inoltre di sapere quando è stata inviata l'ultima e-mail. Per configurare gli avvisi e-mail, fare riferimento all'articolo Configurazione degli avvisi e-mail sui punti di accesso WAP551 e WAP561. Questo articolo spiega come visualizzare lo stato degli avvisi e-mail su WAP551 e WAP561.

## Dispositivi interessati

·WAP551 · WAP561

#### Versione del software

 $•1.04.2$ 

#### Stato avviso e-mail

Passaggio 1. Accedere all'utility di configurazione Web e scegliere Stato e statistiche > Stato avviso e-mail. Viene visualizzata la pagina Stato avviso e-mail:

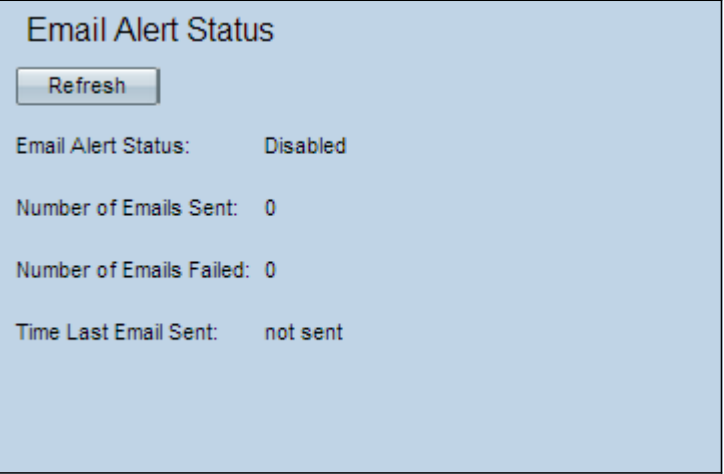

Nella pagina Stato avviso e-mail vengono visualizzate le informazioni seguenti:

·Stato avviso e-mail: in questo campo viene visualizzato lo stato operativo dell'avviso email.

·Numero di messaggi di posta elettronica inviati: in questo campo viene visualizzato il numero di messaggi di posta elettronica inviati finora. L'intervallo è un intero senza segno di 32 bit. Il valore predefinito è 0.

·Numero di e-mail non riuscite — Questo campo visualizza il numero di e-mail non riuscite

finora. L'intervallo è un intero senza segno di 32 bit. Il valore predefinito è 0.

·Ora dall'ultimo invio di e-mail - Questo campo visualizza l'ora dall'ultimo invio di e-mail. Il formato predefinito è Giorno Mese Data Ore: Minuti: Secondi Anno. Se non è stato inviato alcun messaggio e-mail dal WAP, il campo visualizza la dicitura "non inviato".

Passaggio 2. (Facoltativo) Per aggiornare le statistiche in modo che riflettano lo stato corrente, fare clic su Aggiorna.